# **X6-DAC Femto 사용 설명서 (www.javs.co.kr)**

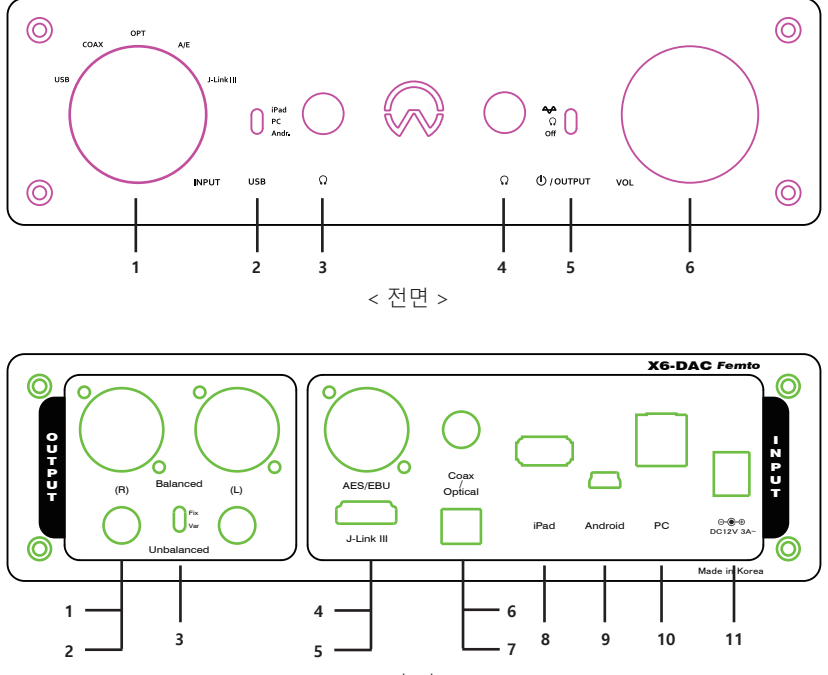

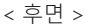

### **사용 전 주의하기**

 본 기기의 출력이 타사의 DAC 보다 다소 높을 수 있으므로 볼륨 (전면 6)을 약하게 놓고 음원 을 재상한 후 천천히 적당한 크기로 올린다. 또한 출력을 Balanced 또는 Unbalanced의 Fix로 선택한 경우는 볼륨 조절이 되지 않고 본 기기 의 최고 볼륨으로 셋팅 되므로 앰프나 액티브 스피커등의 볼륨을 너무 크지 않게 설정하고 후 본 기기를 작동하여야 합니다.

## **1. PC 연결하기**

- 제공된 아답터를 기기의 뒤면에 있는 단자 (후면 11) 에 연결하고, USB (A to B) 케이블을 이용하여 PC와 본 기기 (후면 10)를 연결한다.
- 출력 단을 연결한다 (후면의 1, 2 또는 전면의 3, 4)
- PC와 본 기기의 전원을 켜고, 본사 홈페이지 (www,javs.co.kr)에 접속하여 해당 드리아버를 다운 받아 설치한다 (Windows OS인 경우)
- 전면의 INPUT 선택 (전면 1)을 USB로 하고 선택스위치 (전면 2)를 가운데인 PC에 놓는다
- 출력단이 Balanced나 UnBalanced인 경우는 OUTPUT 선택스위치 (전면 5)룰 제일 상단인 <
- 놓고, 헤드폰 (전면 3) 또는 이어폰 (전면 4)인 경우는 선택 스위치를 중앙인  $\Omega$  에 놓는다.

(주의 : 뒷면 아날로그와 전면 헤드폰단을 동시 출력이 되지 않는다)

- 볼륨 노브 (전면 6)을 최소 위치에 놓고, 음이 재생되면 적당한 볼륨으로 설정한다.
- (주의 : 볼륨 조절은 헤드폰과 이어폰 그리고 Unbalanced의 Var인 경우만 가능함)
- PC의 소리 -> 재생 장치 설정에서 본기기를 기본 장치로 설정한다.
- 원하는 플레이어 프로그램을 구동하고 음원을 재생한다 (플레이어에 따라 장치를 본 기기에 맞게 설정해야하는 경우도 있음 ( Foobar2000, Jriver인 경우 본사 홈페이지에 사용 설명 참조)

#### **2. 스마트폰 (Android 계열 또는 Apple 계열) 연결하기**

- 안드로이드 계열 (Micro 단자)인 경우 제공된 케이블 (micro to mini)을 이용하여 폰과 본 기기 (후면 9)를 연결한다
- Apple 계열인 경우 Apple 정품 케이블 (미제공)을 사용하여 폰과 본기기 (후면 8)을 연결한다.
- 전면에 있는 INPUT 선택을 USB로 그 옆에 위치한 선택스위치를 Andr. 또는 iPAD에 놓는다.
- 폰에서 음원을 재생한 후 볼륨 (전면 6)을 적당한 크기로 맞추어 감상한다.
- Note : 안드로이드 계열인 경우 충전을 위해서는 선택 스위치를 PC나 iPAD 위치에 놓는다.

### **3. 디지털 소스의 입력 (Coaxial, Optical, AES/EBU, & JAVS LINK III)**

- 입력하고자 하는 디지털 입력 기기를 해당되는 케이블 (미제공) 을 사용하여, 본 기기 (후면 4, 5, 6, 또는 7) 과 해당 입력 기기를 연결한다
- 전면의 INPUT 선택 (전면 1)을 연결된 장치로 맞춘다 (Coax : Coaxial, OPT : Optical, A/E : AES/EBU, J-LINK III)

### **4, JAVS LINK III 연결하기**

- JAVS LINK III는 JAVS의 X6-DDC Femto와 본 기기인 X6-DAC Femto를 HDMI 케이블 (미제공) 을 사용하여 연결하여 I2S 신호를 주고 받는 포트이다. 따라서 본 포트를 이용하면 , SPDIF 나 AES/EBU로는 불가능한 PCM 384음원이나 DSD 음원을 수신 할 수 있다.
- X6-DDC Femto의 후면 JLINK III 출력 포트와 X6-DAC Femto 의 입력 포트를 HDMI 케이블로 연결한다.
- 전면의 INPUT 선택 (전면 1)을 J-Link III 로 선택한다.

### **5. 출력 선택하기**

- 본 기기의 아날로그 출력은 Balaned (XLR 케이블 사용), Unbalanced (RCA 케이블 사용), 6.5mm 헤드폰, 그리고 3.5mm 이어폰이다.
- Balanced : XLR 케이블을 사용하여 Balaned 입력이 가능한 앰프나 액티브 스피커에 연결. 이때 볼륨은 조절 되지 않고 최고의 볼륨 레벨로 출력되니 기기의 손상이 없도록 해당 기기에서 볼륨을 절절히 조절한 후 음원을 재생할 것
- Unbalanced : RCA 케이블을 이용하여 앰프나 액티브 스피커에 연결. 후면에 위치한 선택스위치 (전면 3)은 Unbalaned 연결 시 에 만 선택하는 것으로 Fix는 본 기기의 최대 볼륨으로 고정되어 출력되고, Var 선택시 는 전면에 위치한 볼륨 노브 (전면 6)을 사용하여 적절한 볼륨 레벨을 조절 할 수 있다.

# **X6-DAC Femto 전면 기능 구성**

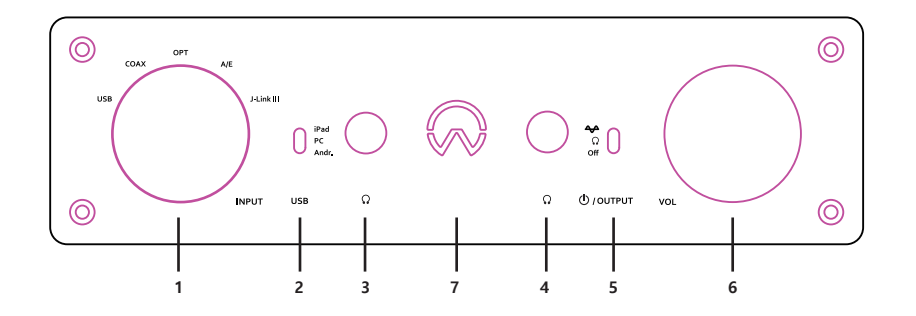

## **1. INPUT Selector : 입력 소스를 선택**

- USB : 입력 소스가 PC이거나 스마트폰인 경우 선택
- COAX : 입력 소스가 Coaxial (동축) 인 경우 선택
- OPT : 입력 소스가 Optical (광단자) 인 경우 선택
- A/E : 입력 소스가 AES/EBU 인 경우 선택
- JLINK III : 입력 소스가 X6-DDC Femto 인 경우 선택

(HDMI 케이블을 이용하여 I2S 신호를 수신함)

## **2. USB : 입력 소스가 USB 계열인 경우**

- Andr. : 입력 소스가 안드로이드 폰 계열 인 경우 ( 본 기기 구입시 제공되는 별도의 케이블을 사용하여야만 하며, 기종에 따라 연결되지 않거나 잡음이 발생할 수 있음) - PC : 입력 소스가 PC인 경우 (OS 가 Windows 인 경우 드라이버를 설치해야함. 단, Windows가 USB 2.0 Audio Class를 지원하는 경우는 별도의 드라이버 설치가 필요 없음) - iPad : 입력 소스가 iPhone 또는 iPad 인경우 (Apple 정품 케이블 사용)
- **3. Headphone (6.3mm) 출력**
- **4. Earphone (3.5mm) 출력**
- **5. 전원 / OUTPUT**
- Off : 전원 끔
- Ω : Headphone 또는 Earphone 으로 출력
- A : XLR (Balanced) 또는 RCA (Unbalanced) 출력
- **6. Vol** : 볼륨 (Volume) 조절 (후면 토글 S/W 가 Var 로 선택되어 있는 경우에만 볼륨 조절됨)

**7. Sample rate** : 재생중인 음원의 Sample rate를 LED 색상으로 표현함

 44.1, 48 kHz : Red 88.2, 96 kHz : Green 176.4, 192 kHz : Blue 352.8, 384kHz : Purple DSD64, 128, & 256 : White

# **X6-DAC Femto 후면 기능 구성**

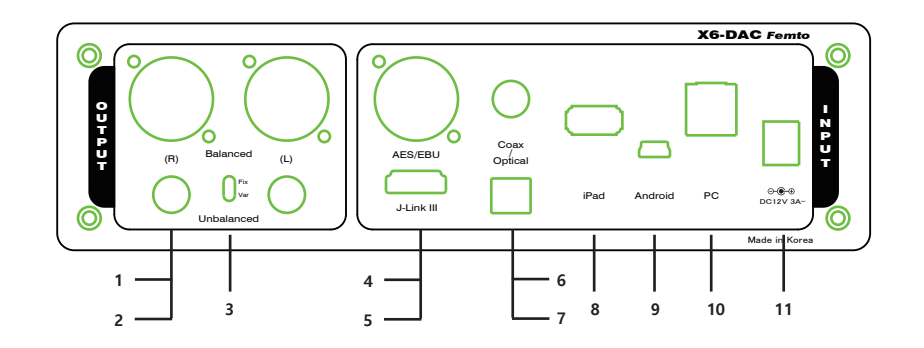

- **1. Balanced** : Balanced Output (XLR 잭을 사용하여 발런스로 출력 Volume 회로를 거치지 않고 Full Range로 출력됨)
- **2. Unbalanced** : Unbalaned Output (RCA 잭을 사용하여 언발런스로 출력)
- **3. Fix / Var** : Unbalaned 로 출력하는 경우 선택
- Fix : 볼륨 레벨을 최대로 출력 (볼륨 조절 않됨)
- Var : 볼륨 레벨을 볼륨 조절 노브 (전면 6)으로 조절하여 출력
- **4. AES/EBU** : AES/EBU 입력 (upto 192kHz)
- **5. J-Link III** : J-Link 3 입력 (HDMI 케이블을 이용하여 X6-DDC Femto와 연결)

(upto PCM384 & Native DSD256)

**6. Coax** : Coaxial (동축)입력 (upto 192kHz)

- **7. Optical** : Optical (광단자) 입력 (upto 192kHz)
- **8. iPad** : iPhone 또는 iPad 입력 (Apple 정품 데이터 케이블을 이용하여 연결)
- **9. Android** : 안드로이드 계열의 스마트기기 입력 (동봉된 케이블을 이용하여 안드로이드

스마트 폰과 연결 단, 기종에 따라 연결되지 않거나 잡음이 발생할 수 있음)

**10. PC** : PC 입력 (동봉된 USB A-B 케이블을 이용하여 PC와 연결, Windows인 경우는 별도의

 드라이버를 본사 홈페이지 (www.javs.co.kr) 에서 다운 받아 설치 하여야 함. 단, Windows OS가 USB 2.0 Audio Class를 지원하는 버젼인 경우나 MaC 또는 Unix 에서 는 드라이버 설치가 필요 없음)

**11. DC 전원** : 동봉된 아답터나 그와 동일 수준의 스펙을 가진 DC 아답터를 사용

(12V 3A 이상 , 외경 5.5 내경 2.5mm, 극성 내경 + )